# **Создать информационную базу «1С:Бухгалтерия». Выполнить общую и индивидуальную настройку программы «1С:Бухгалтерия».**

Создать информационную базу Эврика.

Дата регистрации 15.11.2005. Название – АО «Эврика». Полное название – Акционерное общество «эврика». Юридический и почтовый адрес -344020 г. Ростов-на-Дону, 14-линия», 76. тел.:54-2-23

ИНН-1234567890, КПО-651818181, ОКОНХ -12345, ОКДП -1234567, ОКПО- 12345678, ОКПФ -12, ОКФС- 21. Вид деятельности – торговля. ГНИ – по Пролетарскому району г. Ростова -на-Дону №6167

Расчетный счет –рабочий 12345678901234567890. Банк –АКБ «Донбанк»

БИК – 1245678952. Расчетный счет банка – 12124545658977589521

Руководитель Петров Юрий Васильевич, Гл.Бух. Есина Любовь Борисовна она же кассир. Установить период отображения Журналов операций и Бухгалтерских итогов с

01.11.2005 - 30.01.2005. Автоматический ввод новой проводки. Установить Базу распределения - Плановая себестоимость. Дату запрета редактирования 1981 год.

# **КАРТОЧКА 2**

# **Осуществить заполнение справочников (учет материалов, учет товаров, учет основных средств, учет кадров) в программе«1С:Бухгалтерия».**

Загрузить Демонстрационную Информационную базу-1С:Зарплата.Кадры.

В справочнике Сотрудники создать структуру групп:

- АХО;

- Производственный отдел:
	- Транспортный цех;
		- $\bullet$  IIex No<sub>1</sub>
		- $\bullet$  **II**ex  $N_2$
- Торговый отдел:
	- Отдел сбыта;
	- Магазин  $N_2$  1
	- Оптовая база.

Заполнить штатное расписание на сотрудников Транспортного отдела:

ФОИ -Петров Константин Александрович. Должность начальник отдела. Характер работы – основное место работы. Дата приема на работу 22.04.2005 г. Месячный оклад 5890 руб., детей- двое. Паспорт 34 56 123456 выданный УВД г. Воронежа. 12.05.2004 г.

ФОИ –Моисеев Юрий Константин Александрович. Должность водитель. Характер работы – основное место работы. Дата приема на работу 22.04.2005 г. Месячный оклад 2800 руб., детейодин. Паспорт 15 56 321456 выданный УВД г. Воронежа. 20.06.2004 г.

# **КАРТОЧКА 3**

# **Создать операцию вручную в программе «1С:Бухгалтерия» по приобретению материалов, реализации продукции.**

Загрузить Демонстрационную Информационную базу-1С:Бухгалтерия.

Приобретены материалы по безналичному расчету поставщик Леспромхоз «Богатырь». Доска обрезная 45 куб.м. стоимость 100 руб. (в т.ч. НДС).

Приобретены материалы по безналичному расчету поставщик магазин «Слалом»: Офисные наборы 4 шт по цене 120 руб. (в т.ч.НДС);

Блокноты 30 шт по цене 67 руб. (в т.ч.НДС);

Бумага для принтера 20 пач по цене 103 рубю(в т.ч.НДС).

# **Осуществить ввод остатков в программе «1С:Бухгалтерия».**

Сформировать Информационную базу-Экзамен.

# **1.Ввести остатки по счетам бух**

**учета.**

Баланс завода "Керамика" на 1 марта 2004 г.  $(n\nu 6)$ <sup>.</sup>

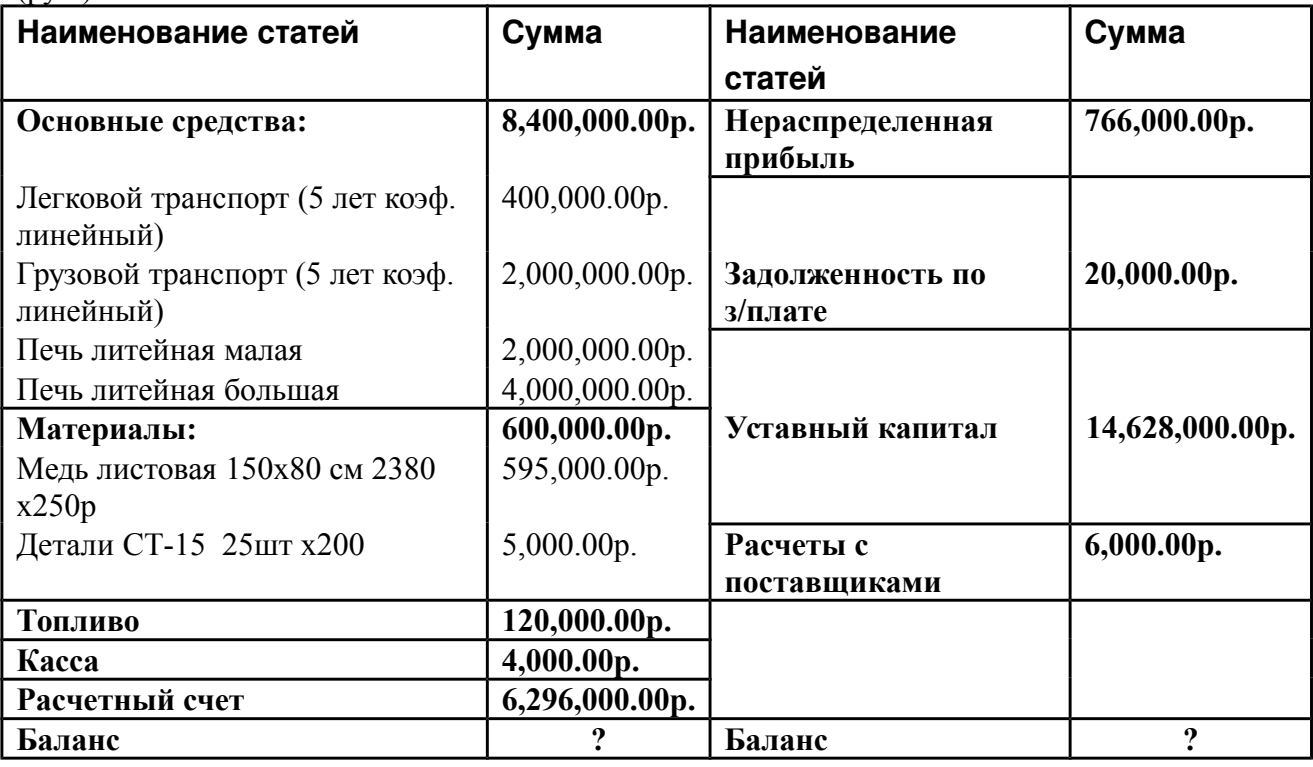

# **КАРТОЧКА 5**

# **Создать операцию через документ в программе «1С:Бухгалтерия» по приобретению материалов, реализации готовой продукции.**

Загрузить Демонстрационную Информационную базу-«1С:Бухгалтерия».

На склад предприятия «Вязальщица» поступили материалы от поставщика Фабрики «Нить» :

- мохеровая пряжа в количестве 100 упаковок по цене 1 упаковки - 140 рублей.

- пряжа полушерстяная 200 упаковок по цене 1 упаковки – 50 руб.

- пряжа шерстяная 150 упаковок по цене 1 упаковки – 80 руб.

НДС в том числе – 18 %. Счет-фактура не представлен.

Оплачены услуги транспортной организации «ТрансКонтейнер» за доставку пряжи на сумму 1200 руб. (НДС сверху – 18 %.)

Отгружена со склада готовая продукция:

- джемпер размер 50 учетная цена 600 руб. цена реализации 780 руб.- 27 шт. (НДС сверху 18%).

# **Создать операцию на основе типовой в программе «1С:Бухгалтерия» по начислению арендной платы.**

Загрузить Демонстрационную Информационную базу-«1С:Бухгалтерия». Арендодатель ООО «АвиастарРиэлтор», ежемесячная оплата осуществляется по выставленным счетам. Оплата осуществляется в конце каждого месяца, в январе составила 12 000 руб.

# **КАРТОЧКА 7**

# **Сформировать и настроить отчет по запросу пользователя, сформировать специализированный отчет, регламентный отчет. Осуществить корректировку проводок через сквозное редактирование отчетов.**

Загрузить Демонстрационную Информационную базу-1С:Бухгалтерия.

-формировать анализ счета 50. Настроить счет на субконто субсчета 50.1, изменить сумму проводки кор. с счетом 71.1 на 18 000руб.

-сформировать отчет по 50 счету;

-сформировать отчет по ОС;

-сформировать отчет по данным расчета з/платы.

-сформировать бухгалтерский баланс.

#### **КАРТОЧКА 8**

## **Выполнить начальную настройку программы «1С:Торговля и склад».**

Создать новую информационную базу для предприятия: ЗАО "Торговый дом Комплексный", г.Москва Подбельского 17-А,45, Акционерное общество закрытого типа, Дата регистрации: 23.1Задание 2.97, инспекция МНС: 56 отделение г. Москва, Телефоны: 223-33-1155, 556-66-7567, ИНН 0056123412\00560И23; по ОКДП 4567; по ОКОНХ 12345; по ОКОШ 878; по ОКФС 89, Руководитель Бушуев Э. Р., Главный бухгалтер Канин С. А., Кассир Гладилина В- М., выручка от реализации - по отгрузке; расчет себестоимости ТМЦ - FIFO; учет товаров в розничной торговле - по продажным ценам; значения по умолчанию для документов - учитывать НДС. Наименование аналитического признака управленческого учета фирмы - офис. Параметры основного склада фирмы: наименование - главный склад; фамилия и инициалы МОЛ - Шевченко О. В. Параметры основного банковского счета: наименование банковского счета - Резервный Банковский Счет; валюта - руб.; банк, в котором открыт счет - АКБ ИНВЕСТ-СПЕЦБАНК (ЗАО), Москва, БИК 044599924, корр. счет 30101810400000000924, почтовый адрес 123054, МОСКВА, БЕРЕЗОВАЯ - 2 номер счета 4070281060002334123Задание 1.

# **КАРТОЧКА 9**

## **Осуществить ввод остатков в программе «1С:Торговля.Склад».**

Загрузить Демонстрационную Информационную базу-1С:Торговля склад. Ввести остатки по: Контрагент ООО «Корнелий и К°» -900 руб; Подотчетное лицо Семенов Виталий Владимировияч– 520 руб. Касса – 2 500 руб. Банк - 8 000 руб. Склад Платье с рукавами 10 шт по 1200 руб.

# **Осуществить заполнение справочников в программе «1С:Торговля.Склад».**

Номенклатура

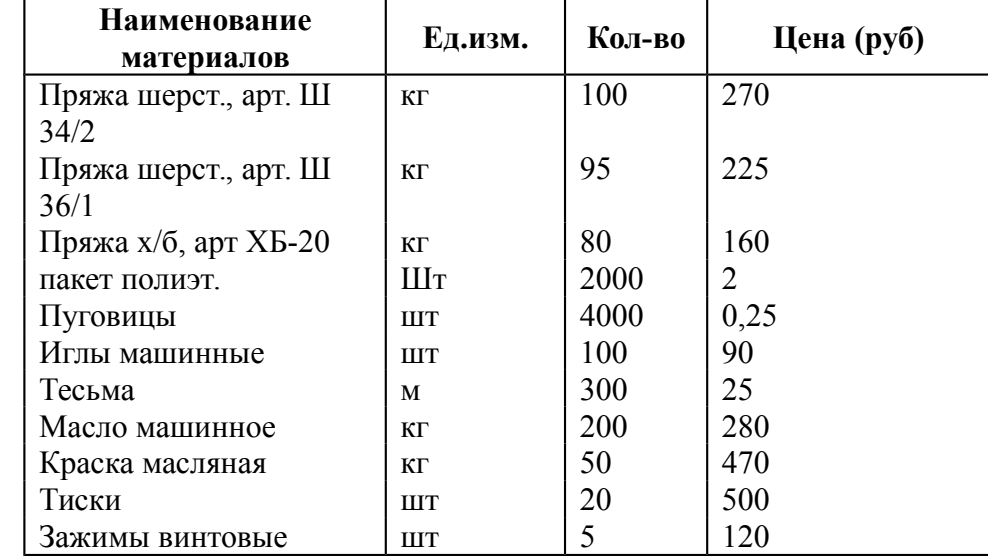

#### Банки

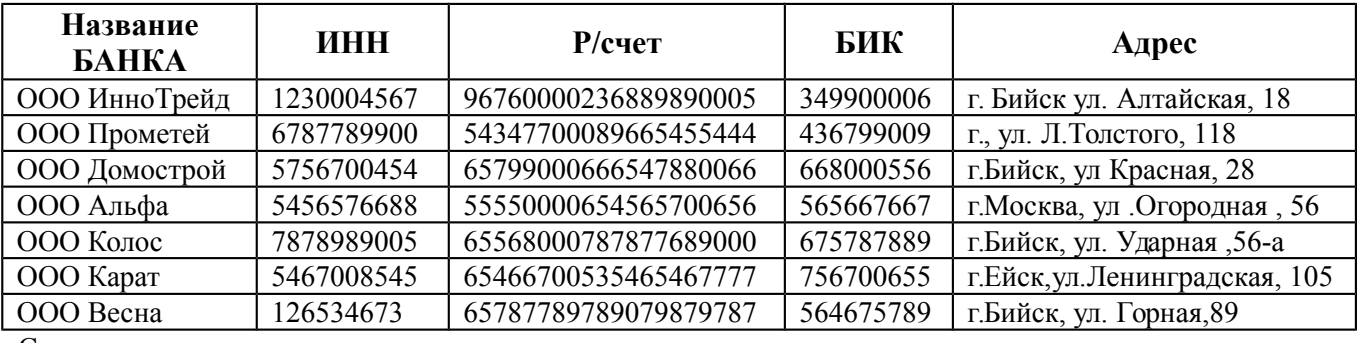

Сторонние юридические лица

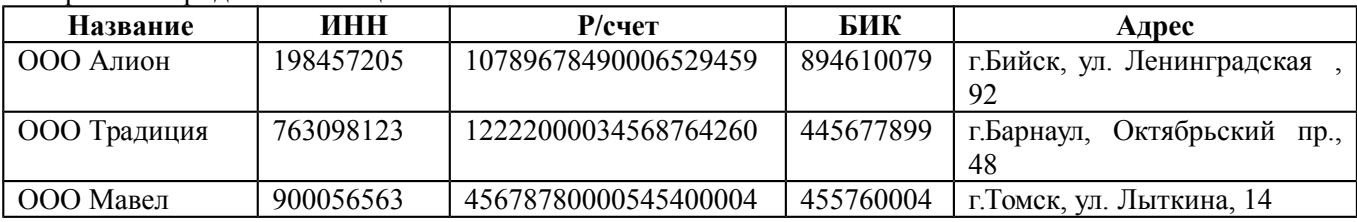

# **КАРТОЧКА 11**

# **Осуществить реализацию и приобретение ТМЦ программе «1С:Торговля и склад» за наличный расчет.**

Загрузить Демонстрационную Информационную базу-1С:Торговля.Склад. Приобретены следующие ТМП:

- оформить РКО на Сидорова Валерия Петровича на сумму 12000 руб.
- оформить заказ на приобретение ООО «Промбаза» 10 вентиляторов по цене 1200 руб.
- оформить авансовый ордер от Сидорова;
- оформить приобретение 10 вентиляторов на склад №1

Реализованы покупателю – Магазин №3 следующие ТМЦ:

- вентиляторы 5шт по цене 1400руб.

# **Осуществить реализацию и приобретение ТМЦ программе «1С:Торговля и склад» по безналичному расчету.**

Загрузить Демонстрационную Информационную базу-«1С:Торговля.Склад».

Со склада ООО Двина отгружены МТМЦ Магазину №19:

- платье-костюм в количестве 210 штук по 1025 руб.
- костюм летний 105 штук по 1005 руб.
- юбка кожаная 17 штук по 901 руб.

Приобретены ТМЦ- поставщик Оптовая база №34

- пакеты 300 шт по 1руб.

- бумага 6рулонов по 300 руб.

По всем товарам НДС сверху – 18 %. Оформить Заказ, Платежное поручение (требование), Выписку банка.

# **КАРТОЧКА 13**

# **Создать операцию через документ в программе «1С:Бухгалтерия» по приобретению материалов, реализации готовой продукции.**

Загрузить Демонстрационную Информационную базу-«1С:Бухгалтерия».

На склад предприятия «Вязальщица» поступили материалы от поставщика Фабрики «Нить» :

- мохеровая пряжа в количестве 100 упаковок по цене 1 упаковки - 140 рублей.

- пряжа полушерстяная 200 упаковок по цене 1 упаковки – 50 руб.

- пряжа шерстяная 150 упаковок по цене 1 упаковки – 80 руб.

НДС в том числе – 18 %. Счет-фактура не представлен.

Оплачены услуги транспортной организации «ТрансКонтейнер» за доставку пряжи на сумму 1200 руб. (НДС сверху – 18 %.)

Отгружена со склада готовая продукция:

- джемпер размер 50 учетная цена 600 руб. цена реализации 780 руб.- 27 шт. (НДС сверху 18%).

## **КАРТОЧКА 14**

**Рассчитать зарплату в программе MS Excel по окладу за два месяца, рассчитать премию используя обратные расчеты.**

Соколова Елена Викторовна- шлифовальщица, разряд 5, имеет 3-х детей. **ИСХОДНЫЕ ДАННЫЕ**

| пелодные длиные               |          |         |                           |
|-------------------------------|----------|---------|---------------------------|
|                               | январь   | февраль |                           |
| Пенсионный фонд               | 28%      | 28%     | от фонда заработной платы |
| Фонд соц. страхования         | $4\%$    | $4\%$   | от фонда заработной платы |
| Федеральный фонд медицинского | 0,2%     | 0,2%    | от фонда заработной платы |
| страхования                   |          |         |                           |
| Территориальный фонд          | 3,4%     | 3,4%    | от фонда заработной платы |
| медицинского страхования      |          |         |                           |
| Подоходный налог              | 13%      | 13%     | НДФЛ                      |
| Льготы на работника           | 400      | 400     | руб                       |
| Льготы на 1 ребенка           | 300      | 300     | $300p\sqrt{6}$            |
| Базовое кол. часов            | 168      | 160     |                           |
| Премия                        | $\Omega$ | 22%     | часов                     |
| Отработанное время            | 154      | 128     |                           |
| THREE III IN DIDDITTI /       |          |         |                           |

#### **ТАРИФНЫЕ РАЗРЯДЫ (часовые)**

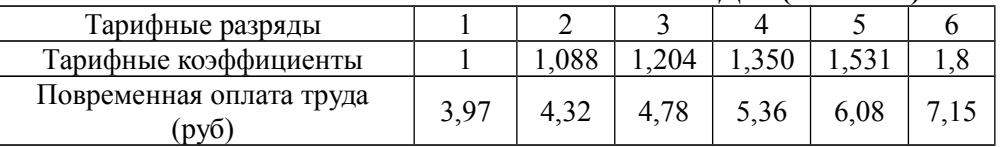

# **ПЛАТЕЖНАЯ ВЕДОМОСТЬ**

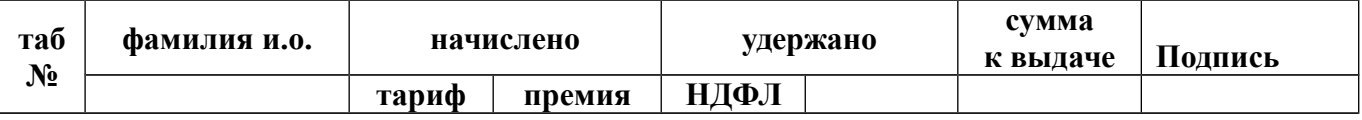

# **КАРТОЧКА 15**

# **Рассчитать штатное расписание в программе MS Excel.**

Общий фонд з/платы составляет 102 900.00 руб.

Определить оклады сотрудников, если каждый оклад является линейной функцией от оклада курьера , а именно *з/плата= Аi + Bi\* x*

 $\overrightarrow{A_i}$  – во сколько раз превышается значение  $\overrightarrow{x}$ 

 $B_i$  - на сколько раз превышается значение  $x$ 

# **ШТАТНОЕ РАСПИСАНИЕ**

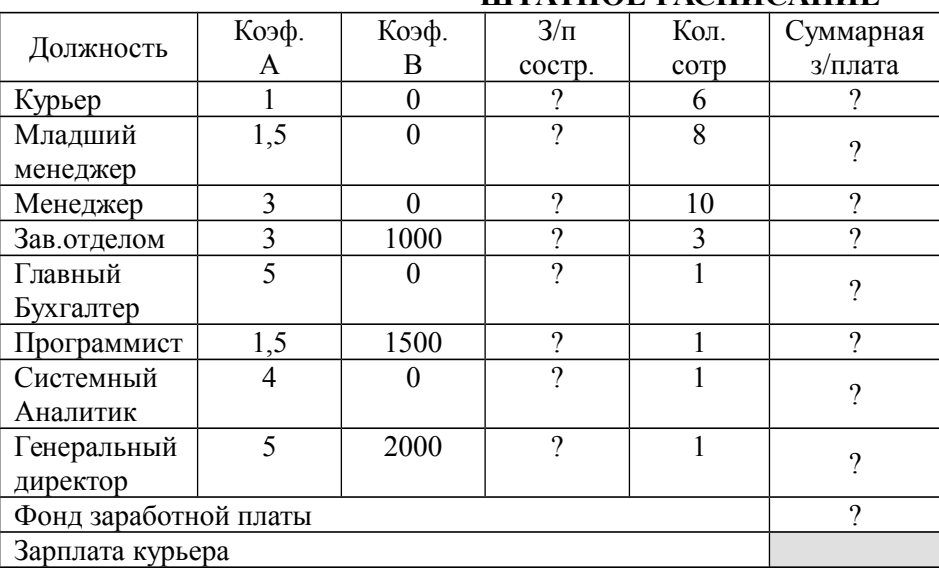

## **Осуществить анализ финансовых результатов предприятия программе MS Excel.**

- создать стиль Таблица;

 - используя функцию *если* оставить только положительный финансовый результат (результат поместить в столбце Е);

- используя авто фильтр оставить только положительный финансовый результат;

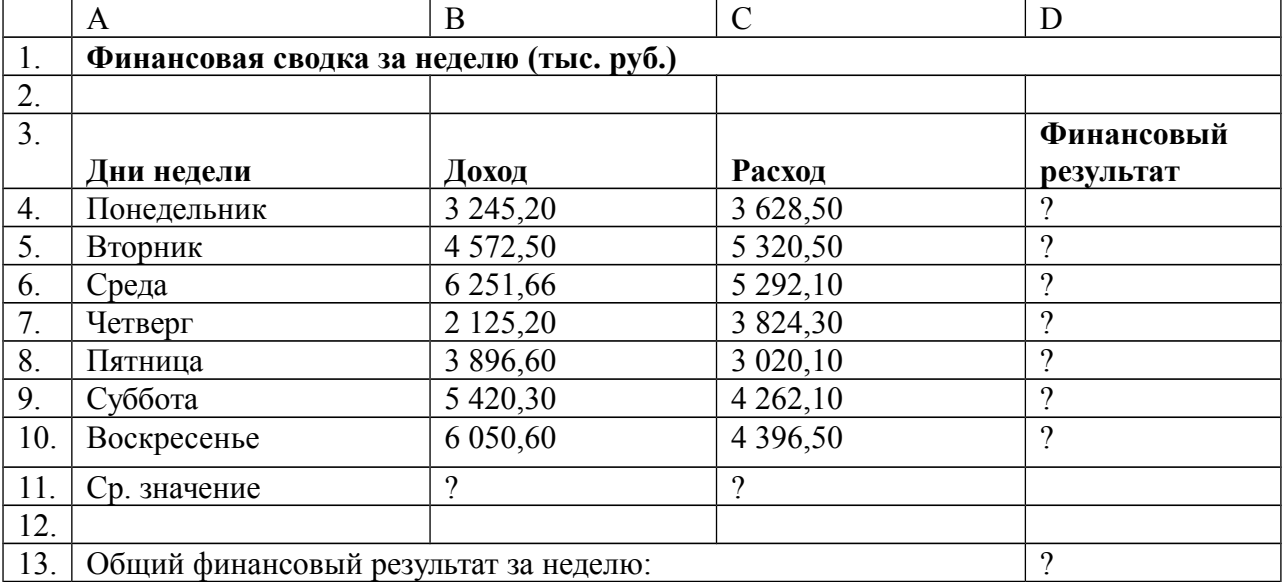

# **КАРТОЧКА 17**

# **Работа со структурой документа в MS Word.**

1.Используя предложенный вариант, создайте структуру документа, используйте перекрестную ссылку.

*Структура производственной фирмы Отдел управления Отдел маркетинга Бухгалтерия Отдел кадров Производственный отдел Отдел сбыта Магазин Столовая Отдел хозяйственных работ Отдел конструкторов и технологов Склад готовой продукции Склад материалов Ремонтный отдел Транспортный отдел Гараж Цех №1 Цех №2 Финансово-экономический отдел.*

# **Работа со сложными документами MS Word.**

# Счет No. **206653**

**Оплата в течение 3-х банковских дней**

*Самовывоз*

**Дата получения счета:** 18-Oct-96

**Плательщик:** *Коломенский Педагогический институт*

**Тел./Факс:** (261) 3 34 00

Счет действителен в течение трех банковских дней. В случае роста курса ММВБ к моменту зачисления денег на р/с поставщика более чем на 2% производится доплата в соответствии с изменением курса рубля

**Получение товара в течение 5 дней с момента поступления денег на расчетный счет ТОО ТК "ВИСТ"**

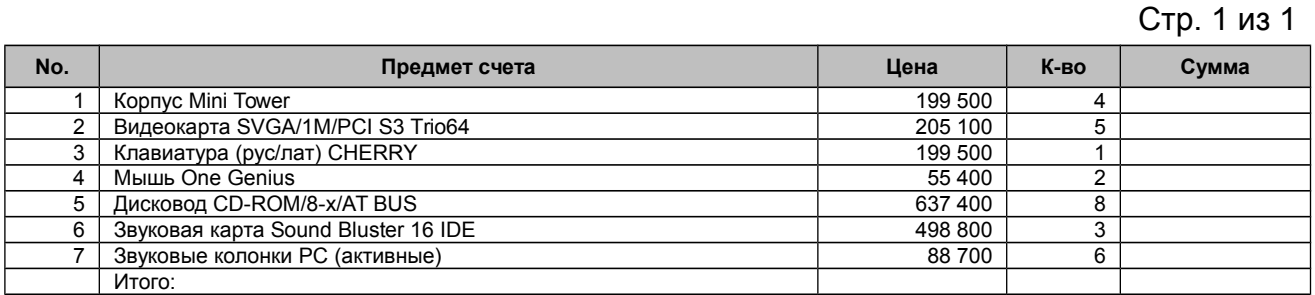

#### **Всего:**

**Итого:**

(прописью)

включая руб. НДС Скидка 5%:

Директор Дмитриев А.Н. Гл.бухгалтер Ефременко Т.Н.

#### **КАРТОЧКА 19**

#### **Совместная работа с документами MS Word.**

1.Введите текст:

*В Большой советской энциклопедии 1952 года термином "документ" (в праве) обозначался "облеченный в письменную форму акт, удостоверяющий наличие фактов юридического значения"[1](#page-7-0) .*

*С внедрением в сферу юридической деятельности технических средств фиксации, хранения и передачи правовой информации к ее источникам и носителям стали относить фото-, кино- и иные изображения, а также звукозапись, что породило (и узаконило) такие понятия, как фото-, кино-, видео-, фоно- и иные документы. С началом же компьютеризации юридической деятельности этот ряд пополнился новым видом документов, получивших наименование машинные документы, что включает в себя такие виды источников и носителей информации, как перфокарты, перфоленты, магнитные ленты и диски, оптические диски и др.* 2.Создайте примечание трех рецензентов.

# **КАРТОЧКА 20**

# <span id="page-7-0"></span>**Создать организационно-распорядительный документ на основе шаблона и полей подстановки в программе MS Word.**

**На компьютеры Pentium предоставляется бесплатная гарантия 2 года**

ОАО "Заря" ПРИКАЗ

(*текстовое поле, формат дата)* № *(текстовое поле, формат числовой, колич.знаков 3)*  Об увольнении *(поле со списком)*. УВОЛИТЬ:

*(поле со списком-.Ф.И.О.)*, *(поле со списком-должность)*, *(текстовое поле, формат дата)* по собственному желанию ст.31 КЗОТ РФ.

Основание: заявление *(поле со списком-Ф.И.О)*. от *(текстовое поле, формат дата)* Директор подпись О.Б.Разин Юрист *(поле со списком-.Ф.И.О юристов.)* подпись *(текстовое поле, формат дата)*

С приказом ознакомлен*(поле со списком.Ф.И.О.) (текстовое поле, формат дата)* подпись В дело 02/14

подпись *(текстовое поле, формат дата), (поле флажок)*

## **КАРТОЧКА 21**

#### $A$  B C D E F G H 1 **ОЦЕНКА РЕКЛАМНОЙ КОМПАНИИ** 2 Рыночная 3 13,7% процентная ставка ( j ) Месяц (n) Расходы мына Текущая стоимость сум Нарастающим итогом (Руб)Денежных потоковСальдо дисконтированных Сальдо дисконтированных рекламу  $A(0)$ (Руб.) рекламу Расходы на рекламу Рекламу А(n) (руб.) Текущая соимость расходов на Текущая cоимость расходов на  $(Py6)$ щим итогом (Руб.)  $H\overline{a}$ покрытия нарастающим итогом  $\widehat{\mathsf{E}}$ Денежных потоков щих доходов) (Руб.) (Т  $\Xi$ Сумма щим итогом (Руб.)(РН ма покрытия нарастаю покрытия 5  $\tilde{B}(0)$ (Руб.) Рекламу  $A(n)$  ( $py6.$ ) щим итогом (Руб) покрытия В(n) (поступаю Сум Нарастаю 6 1 75250,00 7 2 125700,00  $\vert$  25250,00 8 3 136940,00 1 75950,00 9 4 175020,00 105700,00 10 5 170600,00 168300,00 11 6 147500,00 12 7 137450,00 13 8 127420,00

# **Осуществить оценку рентабельности в Excel.**

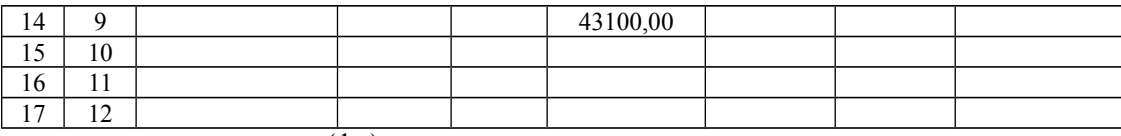

 $\overline{A(n)} = \overline{A(0)} * (1 + j/12)^{(1-n)}$ 

**TCII**=  $E6 * (1 + \text{craska}/12) (1 - \$A6)$ .

Используя функцию **СЧЕТЕСЛИ**, подсчитайте количество ячеек, удовлетворяющий условию > 100 000).

Используя функцию **СЧЕТЕСЛИ**, подсчитайте количество занятых ячеек.